## How to start a discussion on the Indie Forums

It's pretty easy!! Go to the list of forums and click "Start a Discussion."

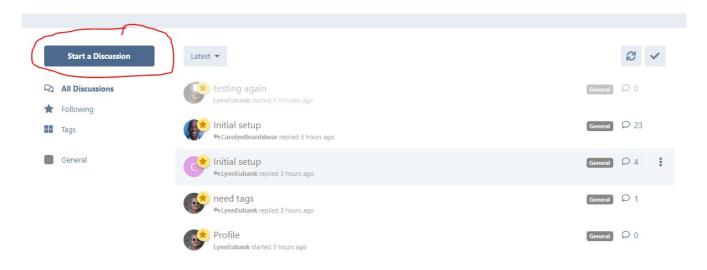

## Up pops a compose screen:

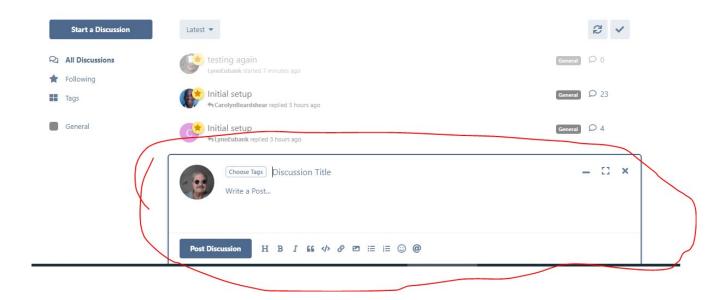

So within the compose screen, you see "Choose Tags" and "Discussion Title." Both of these are required; they set up how other members will be able to find your discussion!!

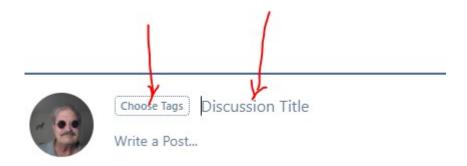

So click on "Choose Tags" and select whatever topic area is relevant to your discussion! Then click "Discussion Title" and give your discussion a relevant title.

And then you're good to go! Write your post and then click "Post Discussion!"